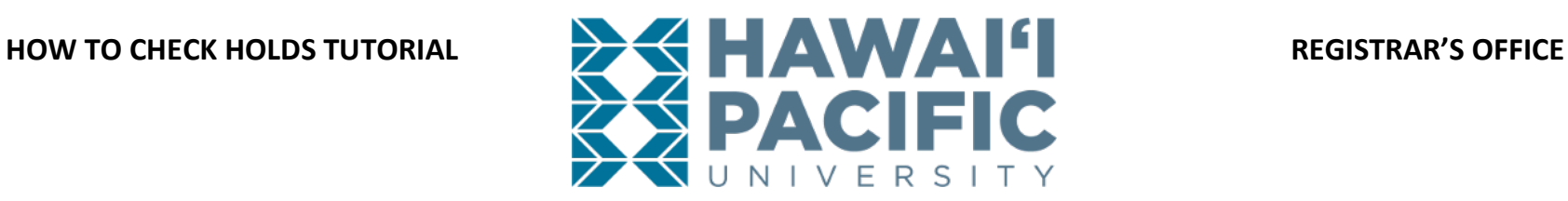

## **Login to the MyHPU Portal (my.hpu.edu):**

1. On the home page, select the "Student Services" tab. From the drop-down option select "Holds".

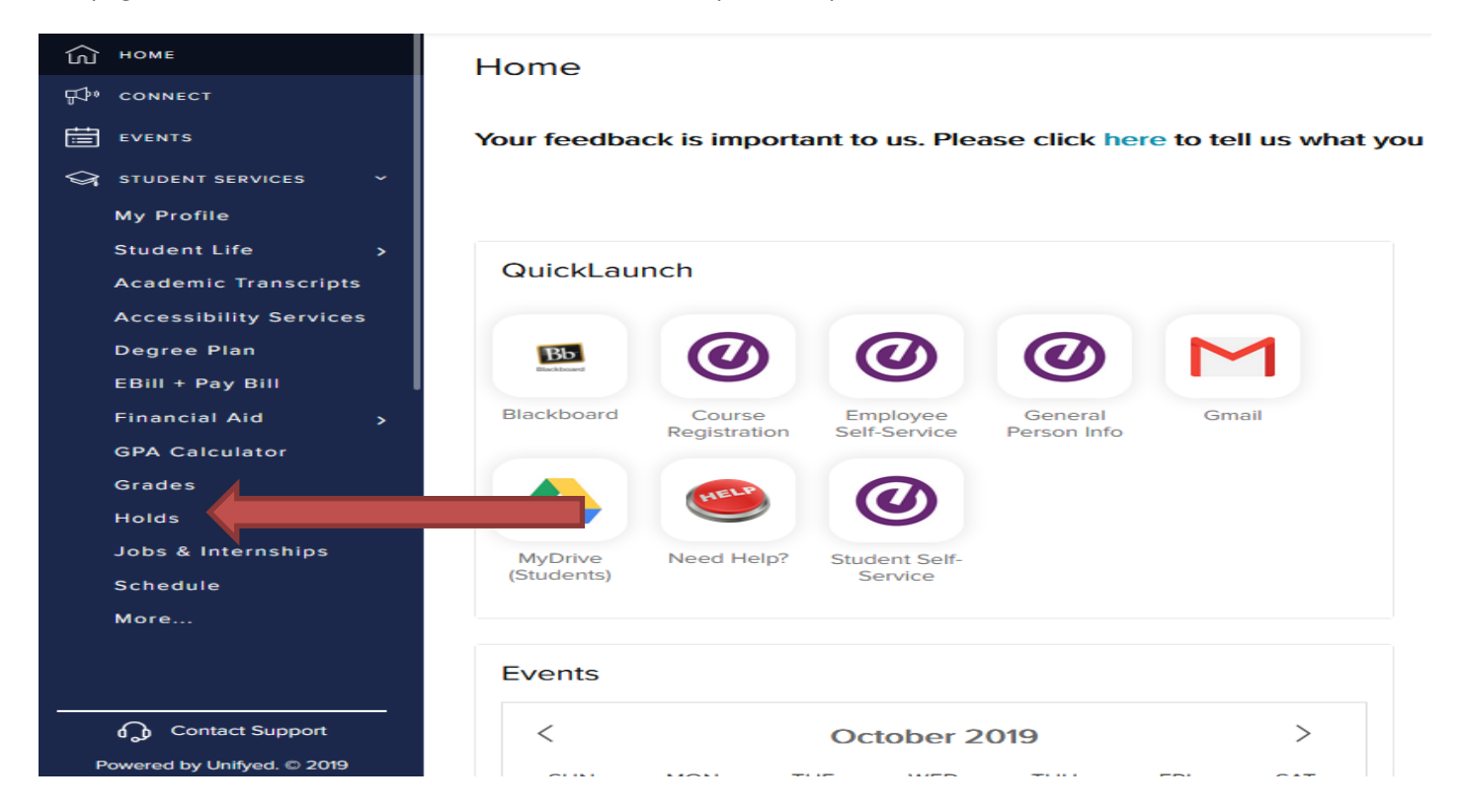

*Please click [here](https://www.hpu.edu/registrar/registration.html), for a list of hold types and the office to contact for assistance.*